# MEROUINGER

H o c h k l a s s i g e A u d i o s y s t e m e

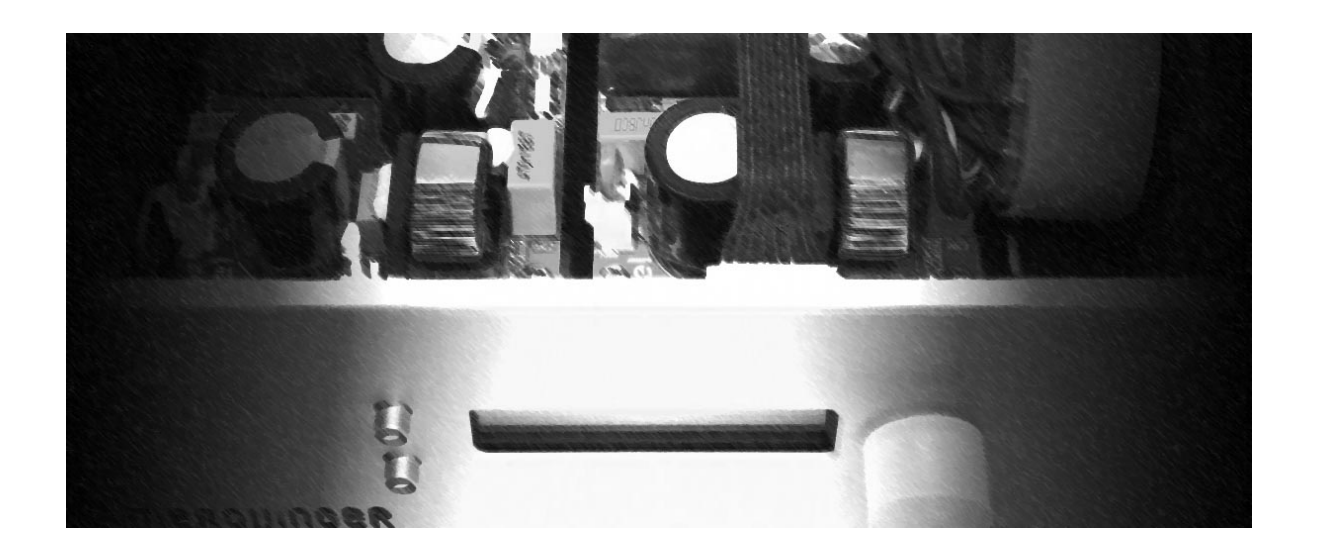

# DSP Modul FA

DSP-Subwoofer-Modul

DSP-Einstellungen

81739 München

meroVinger Audio Systeme Tel 0152 34 34 5 773 Mail: info@meroVinger-Audio.de Dr.-Walther-von-Miller-Str. 26 Internet: www.meroVinger-Audio.de

## **Installation**

Die jeweils aktuelle Variante der Software erhalten Sie von uns auf Anfrage bzw. zusammen mit Ihrem erworbenen Produkt oder direkt im Download-Bereich auf der Homepage von Fouraudio unter www.fouraudio.de. Auf der Seite navigieren Sie bitte zu "Download" dann zu den "PPA-Modulen" und wählen hier dann die entsprechende Seite für Windows oder Mac Software.

Nach erfolgtem Download müssen die Dateien entpackt werden. Starten Sie danach bitte mit der Installation.

#### **Trigger An/Aus**

Um die Ferneinschaltung zu nutzen, verbinden Sie bitte ein entsprechendes Gerät per Monoklinkenkabel mit der Klinkenbuchse Ihres Subwoofers.

Eine entsprechende Schaltspannung zwischen 4V und 32V schaltet den Subwoofer an.

Um die Ferneinschaltung zu aktivieren, muss der harte Netzschalte auf Stellung "0" sein.

In Stellung "1" ist Ihr Subwoofer dauerhaft eingeschaltet.

#### **Touchdisplay**

Das eingebaute Display ist drucksensitiv (resistiv), das heißt es nimmt Eingaben an, die per Druck auf das Display erfolgen. Das Display kann daher auch mit einem Stift oder ähnlichem bedient werden.

Die Bedienebenen erreichen Sie durch wischen von rechts nach links bzw. umgekehrt.

Wischen von oben nach unten bzw. umgekehrt deaktiviert bzw. reaktiviert das Display. Die letzte Einstellung wird dabei gespeichert.

Ist das Display abgeschaltet, so wird es nach aus- und wieder einschalten des Subwoofers für 20 Sekunden aktiviert und kehrt dann wieder in den abgeschalteten Zustand zurück.

Um Bedienungen auszuführen, streichen Sie von oben nach unten bzw. umgekehrt, führen Sie die Bedienungen aus und streichen erneut um das Display wieder abzuschalten.

# **Erste Inbetriebnahme**

Starten Sie bitte die Software "FourAudioSystem" aus dem Startmenü.

Es erscheint ein Auswahldialog.

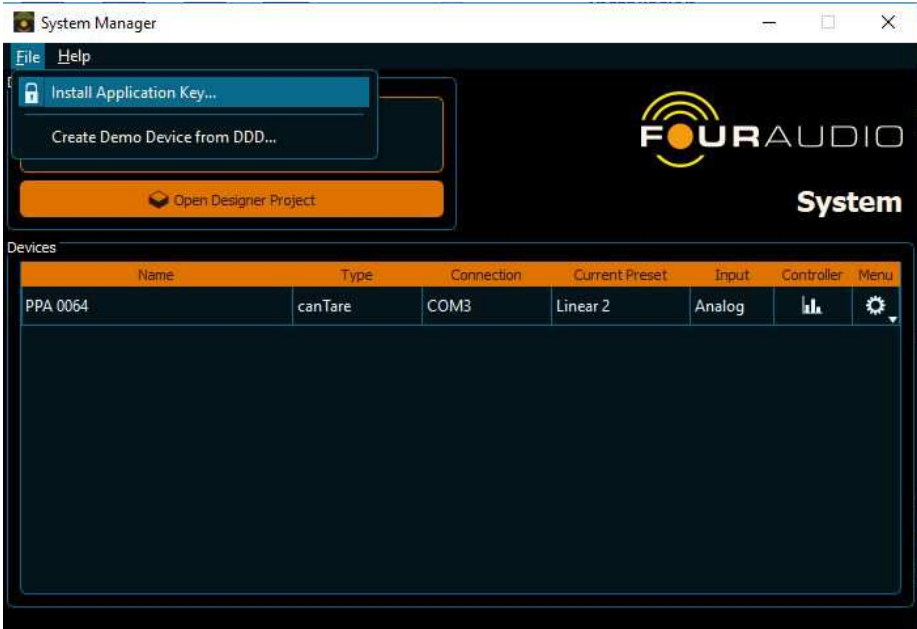

- → File: Install Application Key -> Nach Klick auf diese Schaltfläche öffnet sich ein Dialog über den Sie dann Ihren entsprechenden USER-Key installieren können (mitgeliefert mit Ihrem Produkt von meroVinger Audio).
- $\rightarrow$  Devices:
	- o Name -> Name der angeschlossenen Geräte
	- o Current Preset -> Anzeige des aktuell aktiven Presets -> Hier können auch weitere gespeicherte Presets gleich ausgewählt werden.
	- o Controller -> Aufrufen der DSP-Software

Schließen Sie nun Ihren Subwoofer per USB-Kabel an.

Der Subwoofer erscheint mit entsprechender Systembezeichnung (1/15-HK, 1/30, 4/22, etc.) im Auswahldialog.

Über das Symbol unter "Controller" können Sie ins entsprechende Kontrollmenü des Subwoofers wechseln.

# **Kontrollmenü**

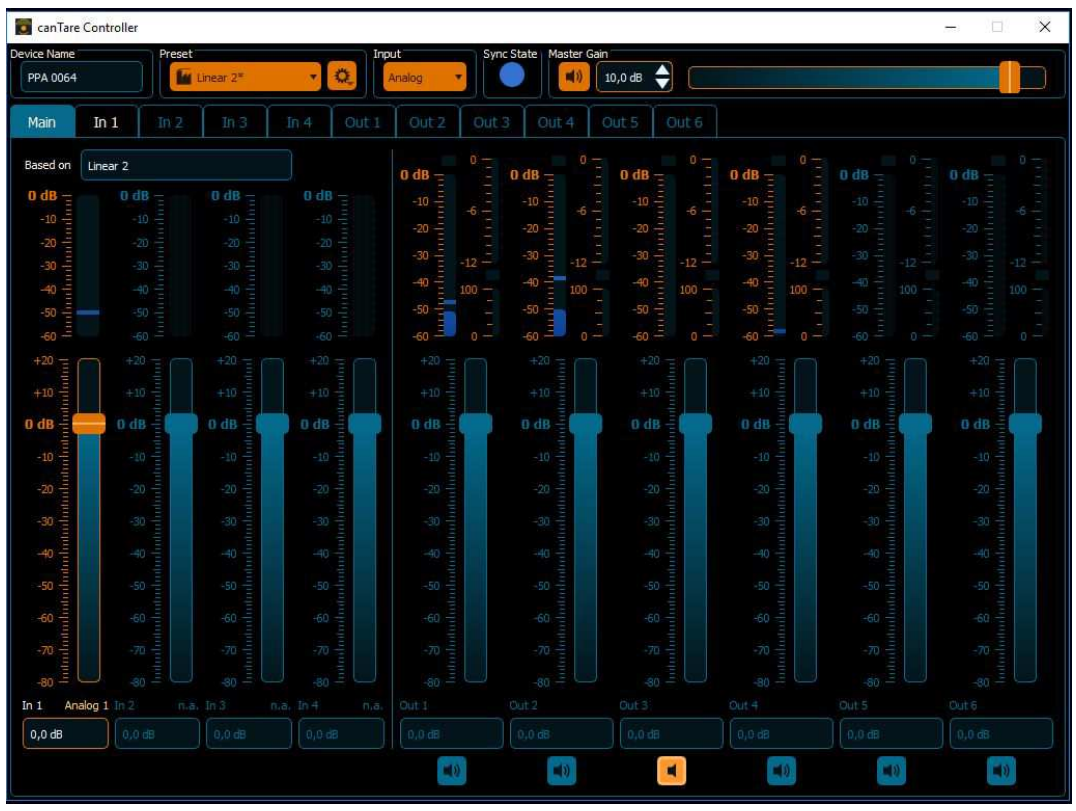

Überblick über das Kontrollmenü

#### **Eingabebereich / Stellregler**

- $\rightarrow$  Main: Gibt Ihnen Auskunft über die grundlegenden Einstellungen.
	- o "Presets": Hier können Sie über die linke Schaltfläche mit Drop-Down-Menü die gespeicherten Presets abrufen. Über das Zahnrad-Symbol daneben stehen Ihnen umfangreiche Funktionen zum Bearbeiten, Speichern, Überschreiben und Exportieren von Presets zur Verfügung.
	- o "Sync State": Gibt an ob das Gerät mit dem PC verbunden ist.
	- o "Master Gain": Diese Einstellung regelt die Über-Alles-Dämpfung bzw. Anhebung des Eingangssignals. Zur Anpassung an die Vorstufe bzw. andere Lautsprecher im Pegel. Die Schaltflächen + und - im Menü "Master Gain" am Touch-Display korrespondieren mit dieser Einstellung.
- **→** Bedienelemente/Schieberegler unterer Bereich
	- o "In1" / "In2" / "In3" / "In4": Lautstärke der Eingangskanäle 1, 2 (analog) bzw. 3 und 4 (AES/EBU). Bei Verwendung als LFE-Subwoofer mit direktem Anschluss ans Subwoofer-Management von AV-Receivern sollte "In1" als Anschluss verwendet werden. Der zweite Eingang sollte auf "Mute" geschaltet sein, sofern vorhanden. Bei Verwendung als Subwoofer mit Stereosignal von einer Vorstufe, etc., sollte zur Vermeidung von Fehleinstellungen die "Link"-Option aktiviert werden (Nur aktiv, wenn zwei

Eingänge vorhanden sind). Dadurch werden beide Eingänge immer pegelgleich gehalten.

- o "Out1": Durch Klick auf diesen Reiter gelangen Sie ins Untermenü zur direkten Anpassung der relevanten akustischen Einstellungen Ihres **Subwoofers**
- o "Mute/Lautsprecher-Symbole": Dient der Stummschaltung einzelner Kanäle.

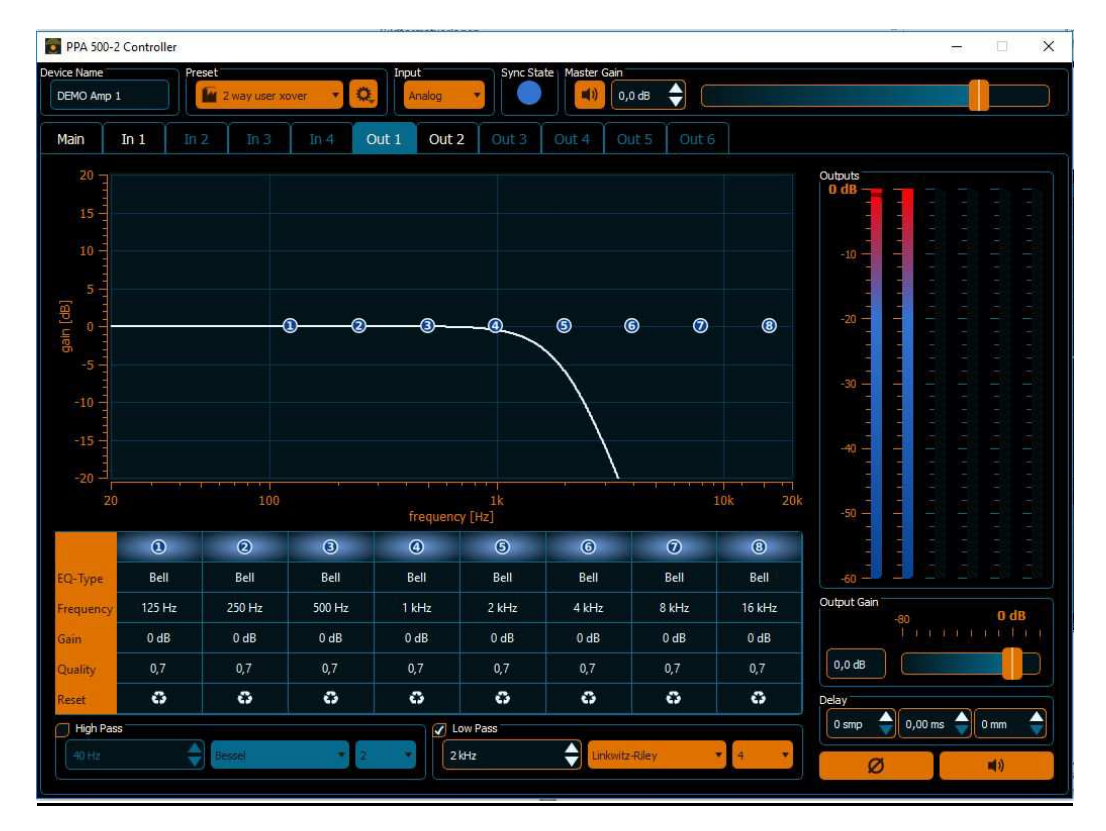

# **Kanal/Ausgangs-Menü**

Ansicht Menü Out 1

# Cross-Over

 "HighPass / LowPass": Hier können die grundsätzlichen Frequenzweicheneinstellungen erfolgen. Die optische Rückmeldung gibt Ihnen einen guten Überblick über die gewählten Flankensteilheiten und die Überlappungsbereiche der angewählten Filter. Sie sollte hier zur optimalen Anpassung des Subwoofers an die Hauptlautsprecher die entsprechend analoge Flankensteilheit verwenden mit der die Hauptlautsprecher im Hochpass abfallen. Also bspw. 12dB/Okt, entsprechend 2. Ordnung sofern Sie geschlossene Hauptlautsprecher ohne Tiefbass-Begrenzung (z.B. durch einen AV-Receiver) verwenden.

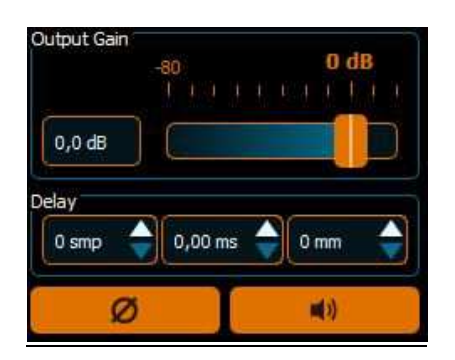

> "Output Gain" / "Delay" / "Mute" / "Phase Invert": Hier können Sie über den Output-Gain unabhängig vom Input-Gain eine Pegelanpassung vornehmen. Die Delay-Einstellung dient dazu den Subwoofer zeitlich an bspw. später spielende Hauptlautsprecher anzupassen. Die "Phase Invert"-Funktion invertiert das Signal. Das entspricht einer Phasenverschiebung um 180°, ohne, dass Einfluß auf der zeitlichen Ebene genommen wird.

#### Filterstufen der Eingänge "IN1", "IN2" und der Ausgänge "OUT1", "OUT2" und **"OUT3"**

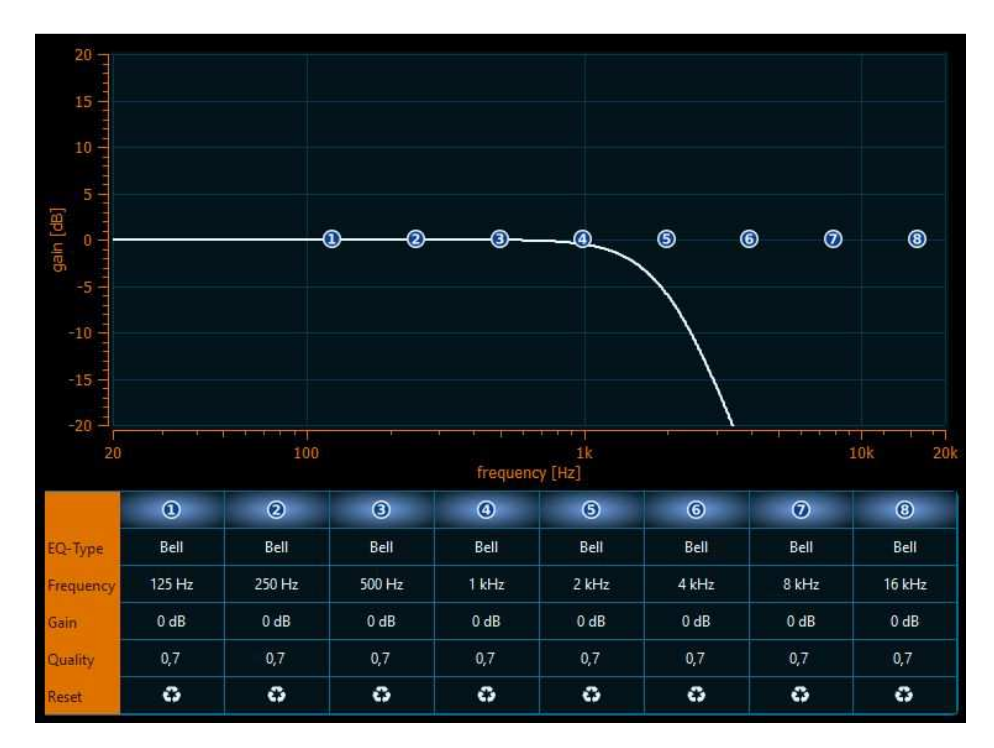

Überblick Filterstufen

#### PEQ-Sektion (Parametrische Equalizer)

- $\rightarrow$  "EQ-Type": Es stehen Ihnen pro Eingangskanal 10 parametrische Equalizer zur Verfügung. Zusätzlich können Sie ein Hochpass- und ein Tiefpassfilter setzen.
- $\rightarrow$  . Bell": Ein sog. Bell-, bzw. Glockenfilter ermöglicht schmal- bis breitbandige Frequenzgangkorrekturen. In der folgenden Grafik abgebildet sehen Sie eine Auswahl an Q-Werten für ein Glockenfilter bei 500 Hz am Beispiel einer Anhebung von Frequenzen. Der Q-Wert, bzw. die sog. "Güte" gibt an wie weit der Einsatzbereich der Frequenzgangänderung sein soll. Sehr geringe Q-Werte (min. 0,2, in Abb. äußere Kurve) führen zu einem sehr breitbandigen Eingriff, wohingegen sehr große Q-Werte (max. 25, in Abb. innerste Kurve) eine schmalbandige Beeinflussung möglich machen. Klassischerweise können hier Raummoden im Bassbereich reduziert oder Nichtlinearitäten der Chassis bearbeitet werden. Denkbar auch Bassentzerrungen zur Erweiterung des Tiefbasses bei gleichzeitiger Vermeidung der Verstärkung von Frequenzen die vom Chassis nicht mehr sinnvoll wiedergegeben werden, wie dies bspw. bei einem Low-Shelf-Filter der Fall wäre.

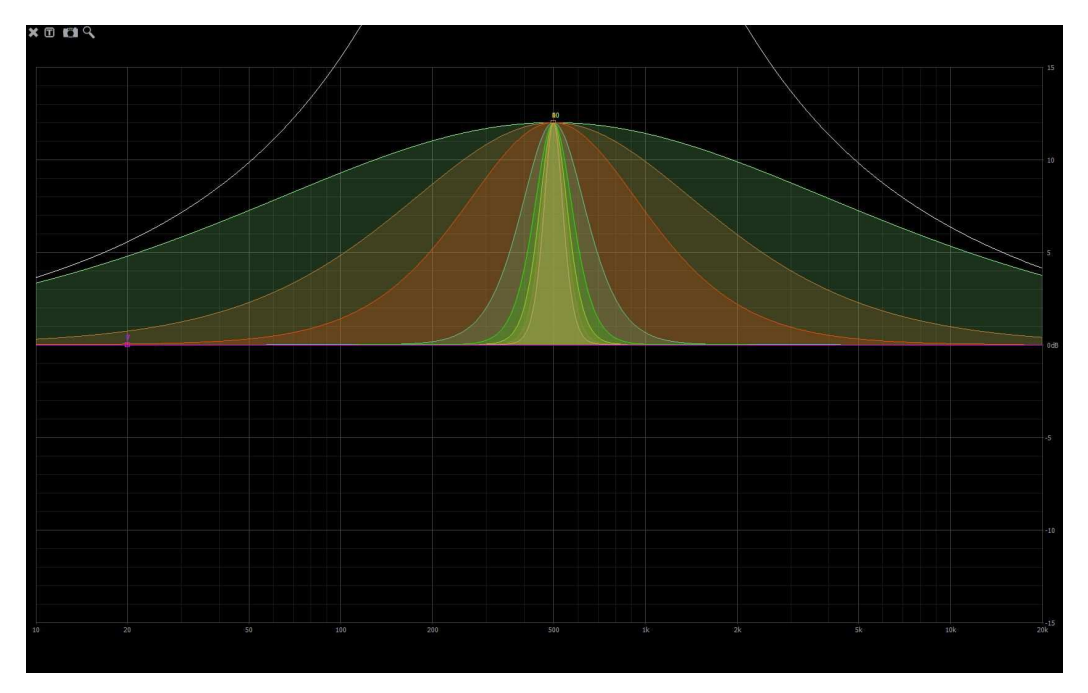

**WICHTIG: Gerade bei Raumeinflüssen im Bassbereich empfiehlt es sich nur Überhöhungen zu reduzieren. Frequenzganglöcher, die durch Auslöschungen im Bass hervorgerufen werden, sollten nur sehr behutsam "aufgefüllt" werden, falls die Auslöschung aus der akustischen Rückwirkung entsteht und so nur mit immensem Entzerrungsaufwand sehr geringe Änderungen erzielt werden können. Häufig sind auch Entzerrungen im Bereich von 12dB fast wirkungslos. Die Folge ist eine Vervielfachung der benötigten Leistung. Dies kann zu Überlastung der Endstufen und/oder zu Schäden an den verwendeten Chassis führen!** 

 $\rightarrow$  "Low Shelf"/"High Shelf": Diese Filter bieten die Möglichkeit ab einer bestimmten Frequenz die vorangehenden oder nachfolgenden Frequenzen um einen definierten Wert in dB zu erhöhen oder verringern.

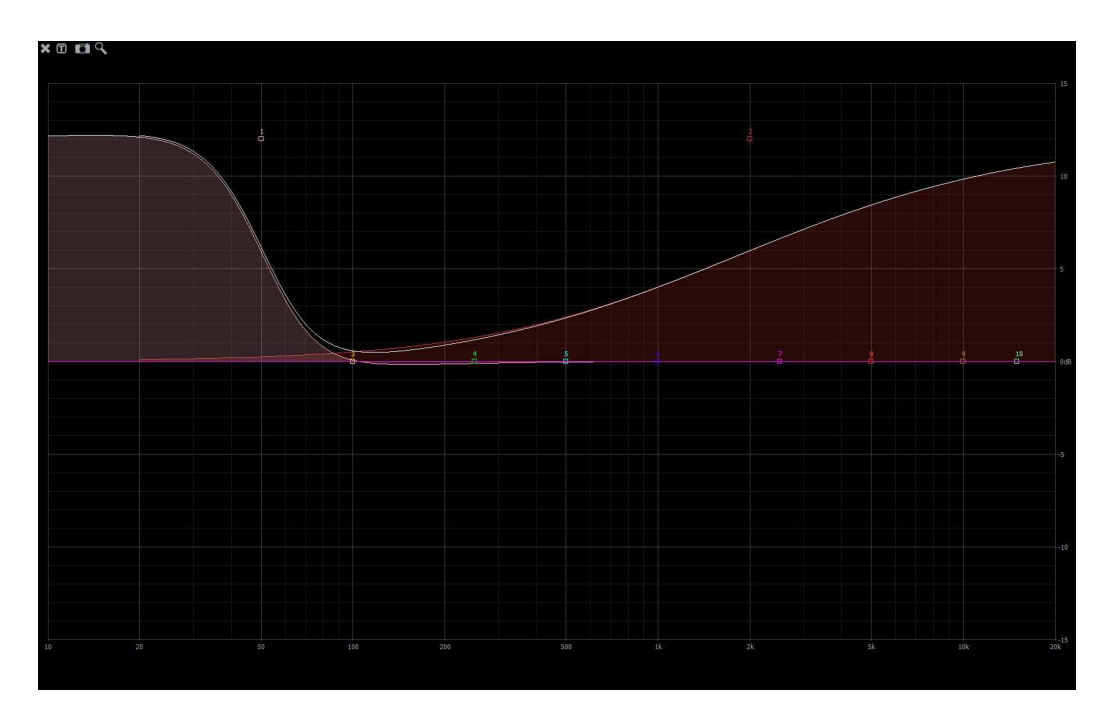

Im Beispiel hier zu sehen ist eine sog. Low-Shelf mit verhältnismäßig hohem Q-Faktor und ein High-Shelf mit recht niedrigem Q-Faktor. Der Wert hat direkten Einfluß auf die Flankensteilheit des Filters und kann somit zweierlei bewirken. Zum einen kann z.B. über einen niedrigen Q-Faktor ein sanfter, kontinuierlicher Anstieg oder Abfall über einen weiten Frequenzbereich erfolgen. Dies kann bspw. zur sanften Anhebung des Hochtonbereiches verwendet werden. Der Verlauf ist sehr homogen und ändert dadurch den akustischen Charakter des Lautsprechers nicht wesentlich. Ein sehr hoher Q-Faktor hingegen kann genutzt werden um Schalldrücksprünge im Wiedergabebereich zu kompensieren, da quasi der Pegel nur um ein definiertes Niveau angehoben oder abgesenkt wird, aber keine kontinuierliche Zu- oder Abnahme stattfindet.

**WICHTIG: Bedenken Sie bitte bei derartigen Anhebungen im Tiefbass, dass eine solche Pegelverstärkung auch auf Frequenzen wirkt, die möglicherweise nicht mehr im hörbaren Bereich liegen. Daher ist zum Anheben von tiefen Frequenzen eine Linkwitz-Riley-Entzerrung oder ein Bell-Filter vorzuziehen. Eine Kombination aus Low-Shelf und Hochpass kann zwar zur Anwendung kommen, führt aber in der Regel zu nicht so einfach beherrschbaren Ergebnissen.** 

## **Software Updates**

!!! WICHTIG !!! Entgegen anderen Geräten der Unterhaltungsindustrie, die der Anpassung an sich ständig ändernde Normen etc. unterworfen sind, ändern sich die Verarbeitungsbedingungen in der Software Ihres Subwoofer nicht bzw. kaum. Es ist daher NICHT notwendig, dass Sie Firmware-Updates vornehmen, solange die einwandfreie Funktion Ihres Subwoofers gegeben ist. Auch brauchen Sie die Software von der Download-Seite des DSP Lieferanten FOURAUDIO.DE nicht aktualisieren, solange diese bei Ihnen problemlos funktioniert.

Sollte ein Software-Update vorliegen, so wird Ihnen dies von der DSP-Software automatisch mitgeteilt bei Start.

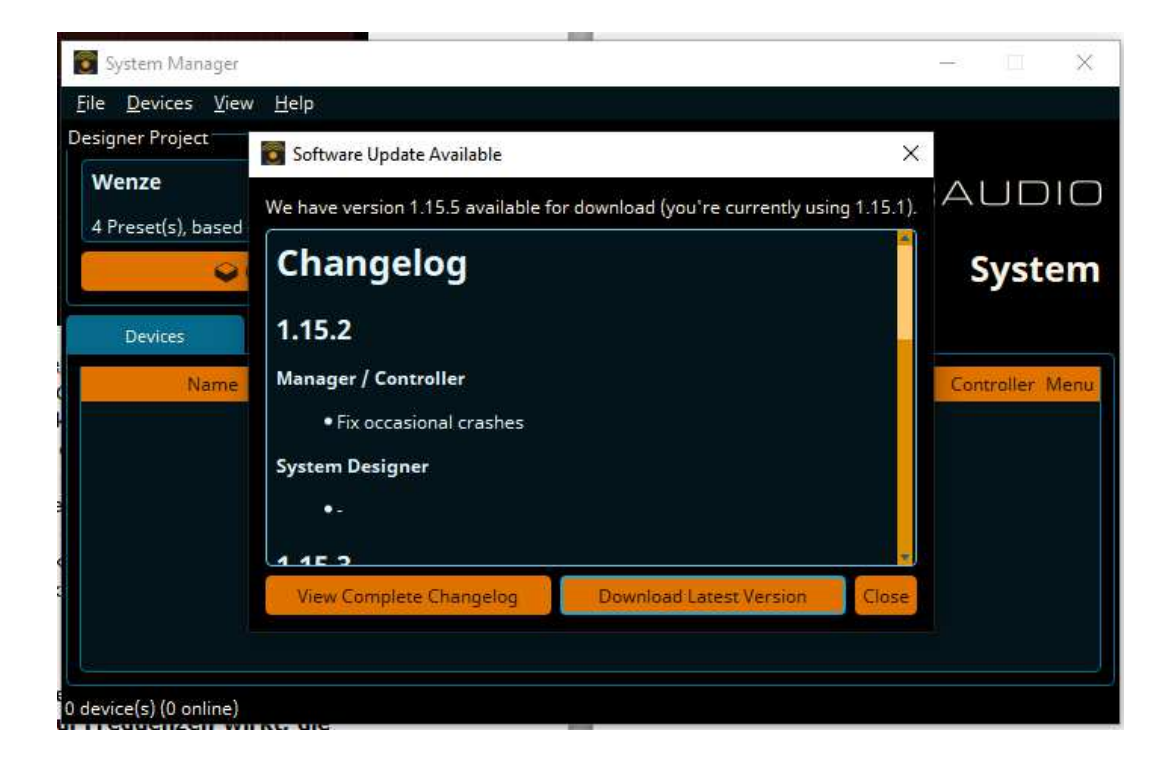

Sofern Sie nach dem Software-Update dann die Firmware Ihres Subwoofers auch aktualisieren möchten, so gehen Sie bitte wie folgt vor:

- 1. Start der Software
- 2. Verbinden des entsprechenden Gerätes mit dem PC
- 3. Anwählen der Einstellungen (Menü) in der Devices-Ansicht (Zahnrad)
- 4. Anwahl von "Update Firmware"

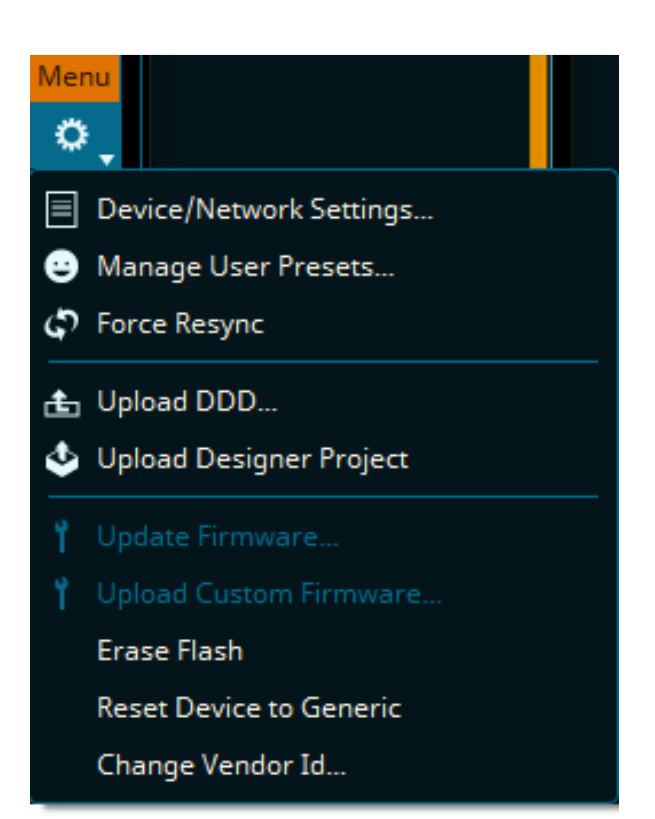